## De ondernemingsraad van Máxima MC heeft een app

Blijf via deze app op de hoogte van alles wat de ondernemingsraad doet.

## Installatie van de App

1. Download "Smartcom App" via de Appstore of Google Play

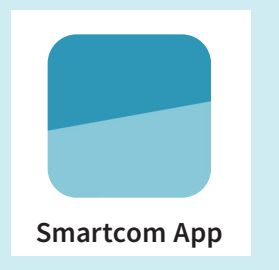

2. Zoek en selecteer in de app ondernemingsraad Máxima MC of scan de QR code in de app

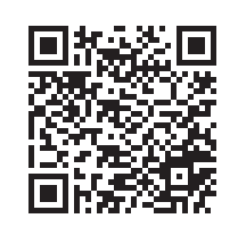

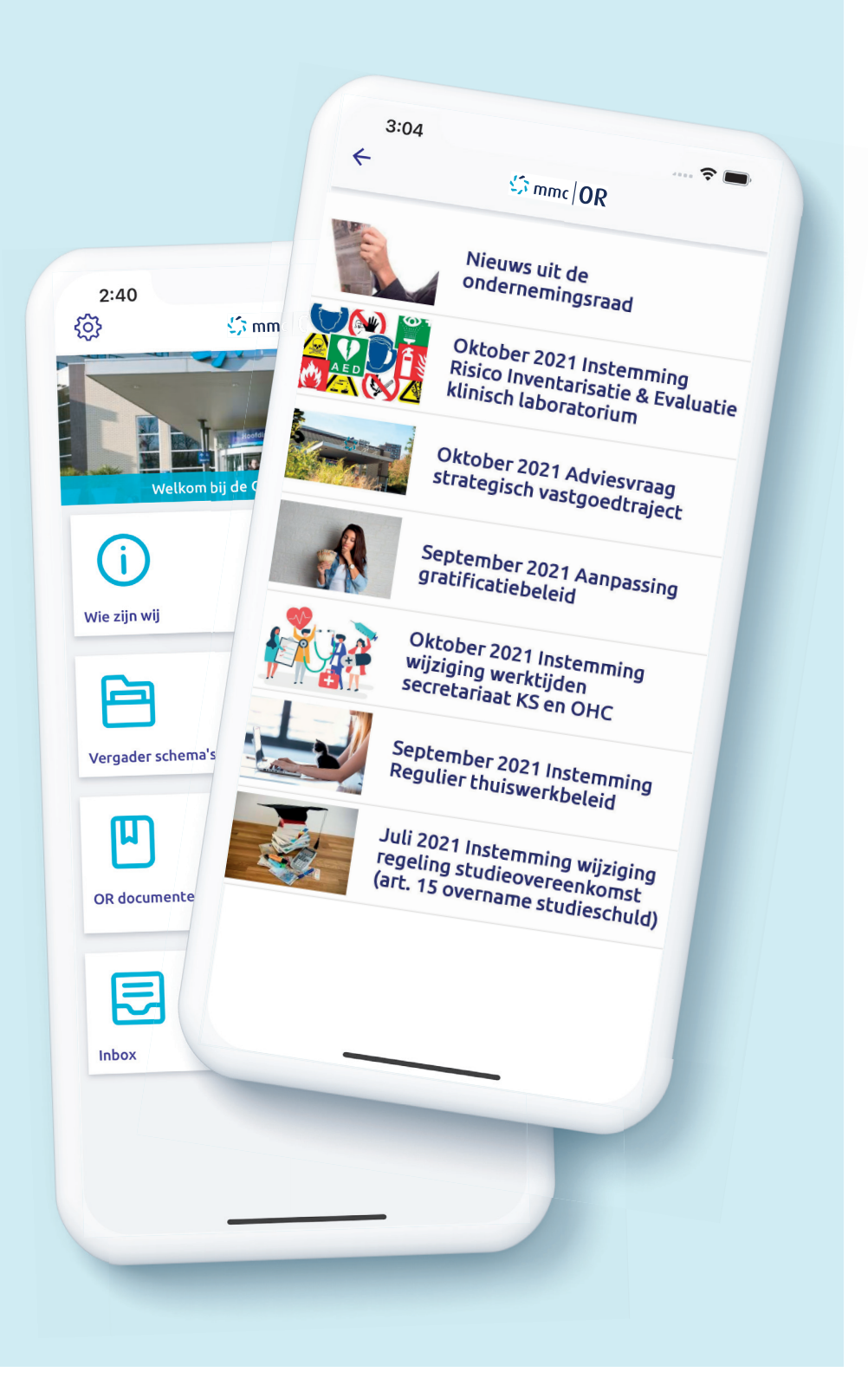

## Bij vragen: Ondernemingsraad@mmc.nl

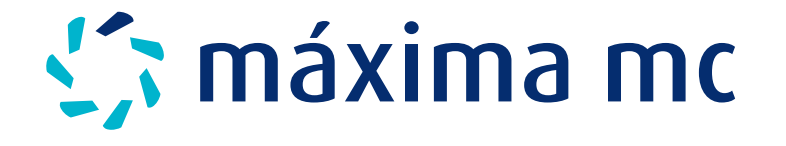